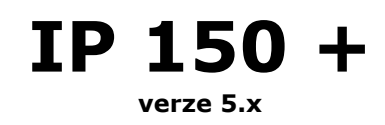

**Manuál**

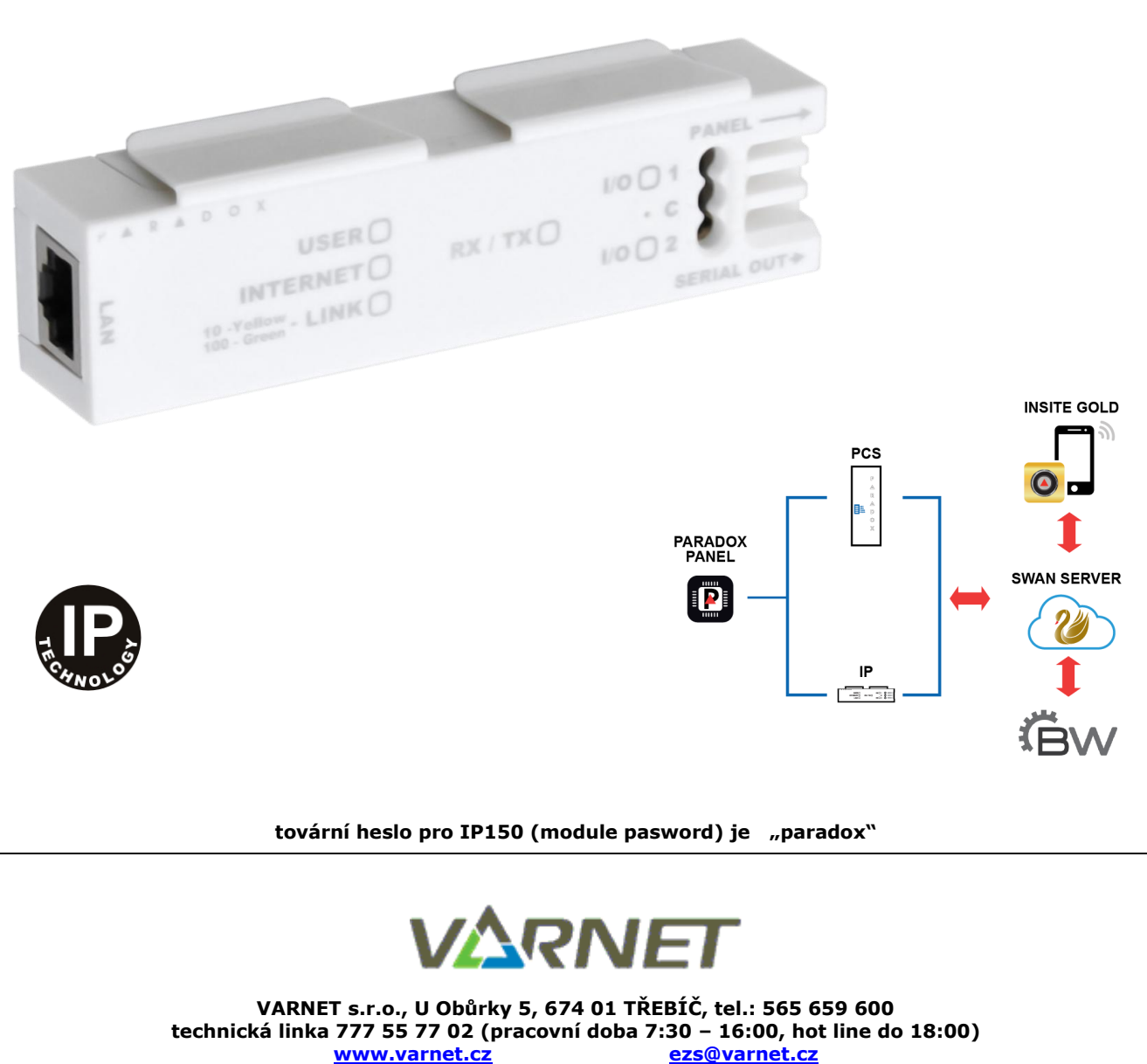

Tato dokumentace je vytvořena pro potřeby společnosti VARNET s.r.o. a jejích zákazníků. Dokumentace je určena pouze a výhradně pro subjekty s koncesí k instalaci EZS a řádně proškolené pracovníky. Žádná její část nesmí být dále jakkoli šířena nebo dále zveřejňována bez předchozího písemného souhlasu společnosti VARNET s.r.o. Přestože bylo vynaloženo veškeré úsilí, aby informace v tomto manuálu byly úplné a přesné, nepřebírá naše firma žádnou odpovědnost v důsledku vzniklých chyb nebo opomenutí. Společnost VARNET s.r.o. si vyhrazuje právo uvést na trh zařízení se změněnými softwarovými nebo hardwarovými vlastnostmi kdykoliv a bez předchozího upozornění.

**[www.varnet.cz](http://www.varnet.cz/)** 

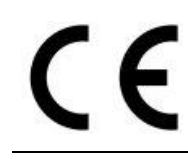

Dokumentace vytvořena dne 29. 5.2020 poslední korekce dne:

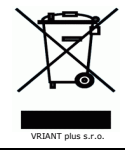

manuál

 $IP 150+$ 

# **Obsah**

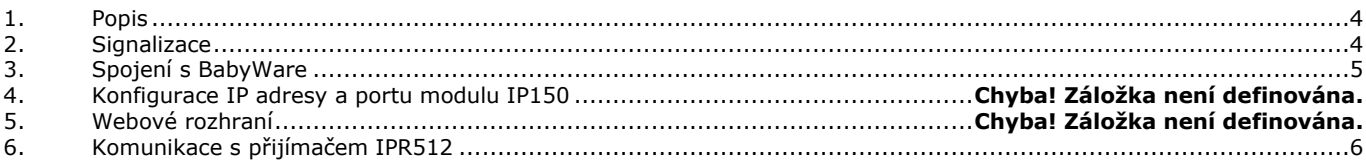

## **1. Popis**

<span id="page-3-0"></span>Modul IP150+ slouží pro spojení s ústřednou pomocí LAN nebo internetu. Modul IP 150+ lze použít pro několik funkcí:

#### **Ovládání ústředny**

Pomocí modulu IP150+ může objekt přes pevnou veřejnou IP adresu nebo pomocí serveru SWAN komunikovat s aplikací INSITE GOLD. Uživatel se přihlašuje pomocí svého uživatelského kódu. Poté mu je umožněno vidět stav svých podsystémů a má možnost je ovládat, bypasovat zóny, spínat PGM výstupy a uvolnit zámky dveří.

### **Spojení se SW**

Modul IP150+ umožňuje instalační firmě spojení s ústřednou přes LAN/WAN pomocí softwaru BabyWare.

#### **Informace o stavu**

Modul IP150+ umožňuje zasílání emailových zpráv na zvolené emailové adresy. Je možné zvolit z jakého podsystému a jaká skupina událostí se má na danou adresu posílat. Modul umí zaslat zprávu o stavu zapnuto/vypnuto, poplach, porucha a blokován přístup do IP150+. Tímto způsobem je možné informovat jak uživatele, tak instalační firmu o případných poruchách či poplaších.

### **Vstupy/výstupy**

Modul IP150+ disponuje dvěma svorkami pro vstup/výstup. Pokud jsou svorky nakonfigurovány jako vstupy, umožňuje modul v případě jejich aktivace zaslání emailu.

Nakonfigurujete-li je jako výstupy, může je uživatel přes aplikaci Insite Gold vzdáleně aktivovat a deaktivovat.

### **Instalace**

Modul IP150+ se instaluje do boxu k ústředně nasunutím klipů na plechový lem boxu. Propojovací kabel mezi ústřednou a modulem není vhodné prodlužovat. Modul IP150+ je napájen přes připojovací konektor SERIAL přímo z ústředny. Pro výpočet kapacity zálohovacího akumulátoru se odběr IP150+ musí zohlednit.

#### **Zapojení**

- 1. Připojte kabel IP150+ do konektoru SERIAL ústředny.
- 2. Opačný konec připojte do konektoru PANEL na IP150+.
- 3. Připojte síťový kabel do konektoru RJ45.
- 4. IP150+ je zapojen.

Pro propojení PC - IP150+ doporučujeme vždy používat SWITCH nebo HUB.

#### **Nastavení**

**Díky technologii SWAN nemusíte pro vzdálené připojení softwarem k ústředně nic nastavovat ani není nutná veřejná IP adresa. Modul se po připojení do internetu sám automaticky zaregistruje k serveru SWAN, který pak zprostředkovává navázání spojení.**

#### **RESET**

- 1. Stiskněte a držte tlačítko RESET (otvor mezi I/O1 a I/O2) dokud nezačnou společně blikat diody RX/TX, I/O1 a I/O2 (po cca 5 sec.)
- 2. Tlačítko uvolněte a hned zase krátce stiskněte, dioda RX/TX zůstane svítit.
- 3. Dojde k resetu modulu na tovární hodnoty.

### **Vlastnosti**

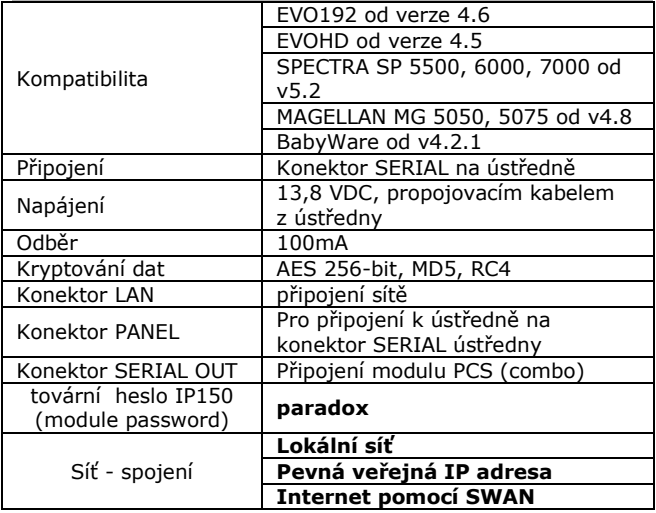

## **2. Signalizace**

<span id="page-3-1"></span>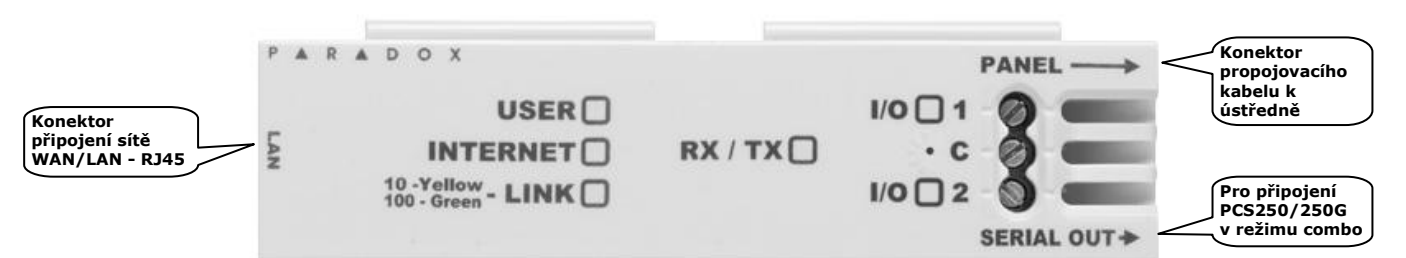

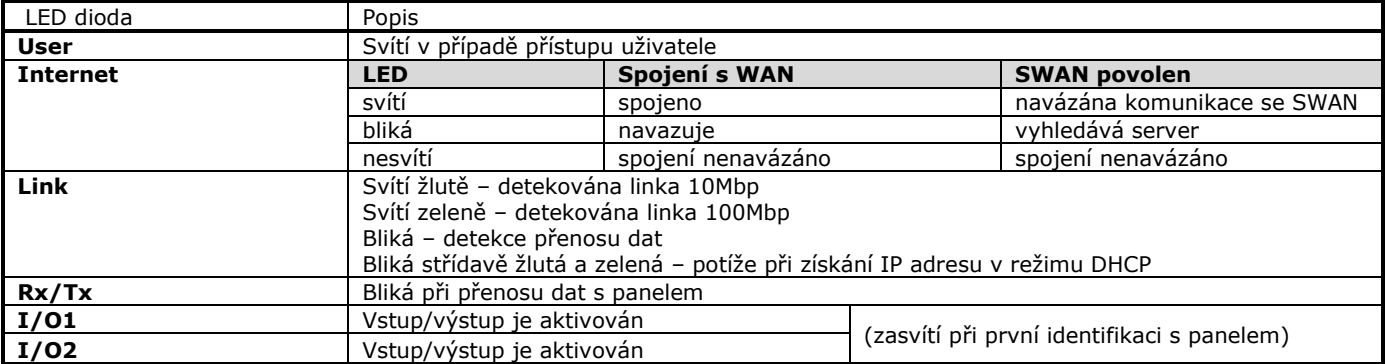

# **3. Spojení s BabyWare**

## <span id="page-4-0"></span>**Spojení přes internet – SWAN**

Pokud má objekt připojení na internet, díky technologii SWAN není nutná ani veřejná IP adresa, ani žádné nastavení v routeru. S objektem se můžete pomocí BabyWare spojit z libovolného místa s přístupem k internetu. Postačí znát jen sériové číslo ústředny a bezpečnostní heslo IP modulu.

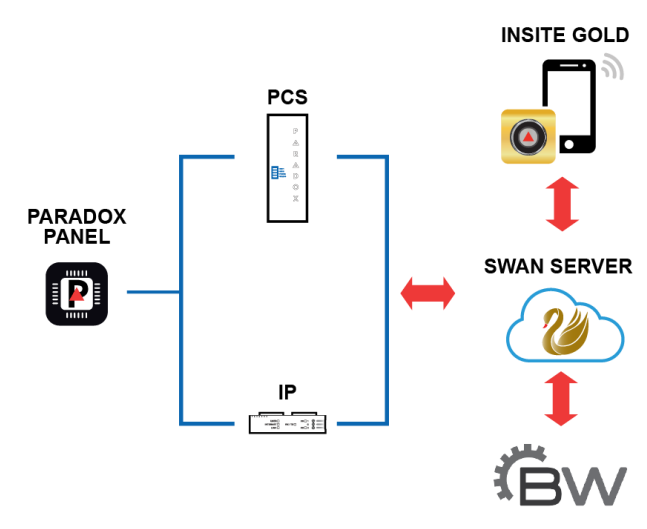

Po otevření BabyWare vyberte u vašeho objektu typ spojení "IP/Panel S/N", zadejte sériové číslo ústředny a heslo IP modulu. Software se pomocí SWAN serveru propojí s objektem automaticky.  $\blacksquare$   $\times$   $\blacksquare$ 

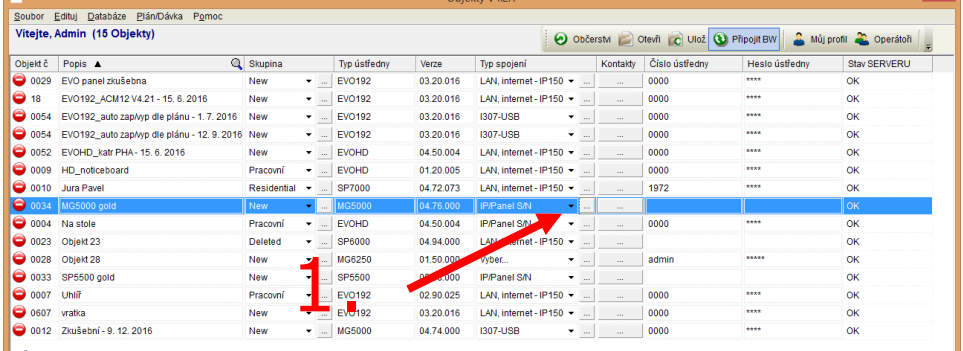

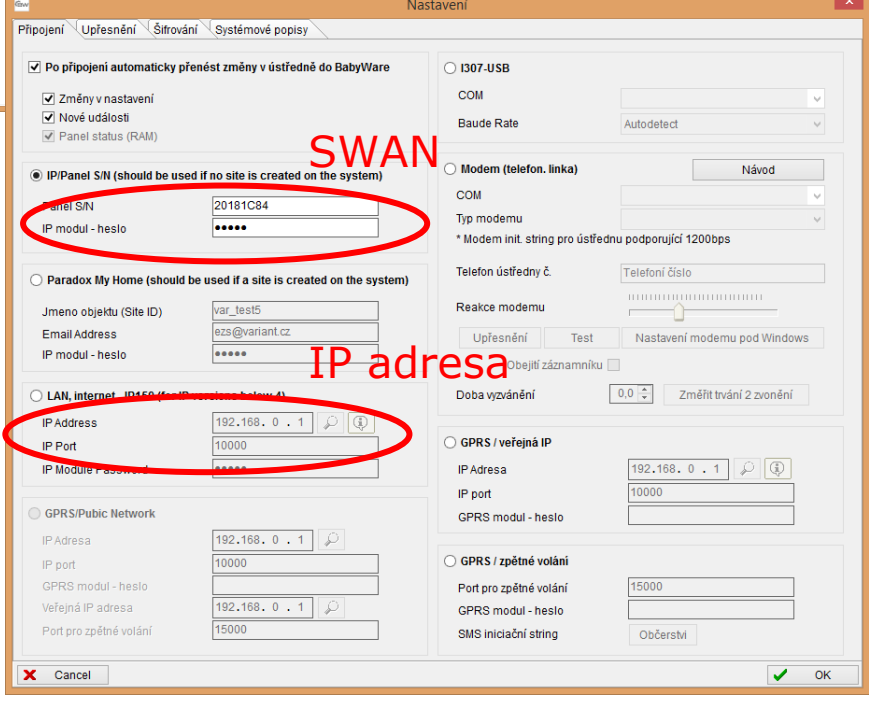

# **4. Komunikace s přijímačem IPR512**

<span id="page-5-0"></span>Modul IP150 je schopný posílat systémové události na PCO přes IP síť na přijímač IPR/IPRS. Pro tuto funkci musí být modul IP150 zaregistrovaný k přijímači IPR/IPRS, funkce je dostupná s ústřednami SPECTRA SP, MAGELLAN MG, EVO48, EVO192 a EVOHD. K registraci na přijímač IPR/IPRS si musíte od PCO vyžádat tyto údaje:

- 1. Číslo účtu pro identifikaci v síti, společné pro všechny podsystémy.
- 2. IP adresu a IP port přijímače IPR/IPRS, na který budeme posílat události.
- 3. Heslo přijímače, potřebné pro registraci (až 32 číslic).
- 4. Bezpečnostní profil (nastavení intenzity dohledu přijímačem) dvoumístné číslo

# **Nastavení dat na ústředně pomocí sekcí:**

Data posílané na přijímač IPR/IPRS musí být ve formátu AdemcoCID (nastavení na sekci **[3070]** viz. Rychlé programování). Nastavení pro telefonní a IP přenos jsou sdílené, telefonní číslo 1 má sdílené nastavení s IP přijímačem 1, telefonní číslo 2 má sdílené nastavení s IP přijímačem 2 atd., je tedy nutné nastavit přenos na odpovídající telefonní číslo.

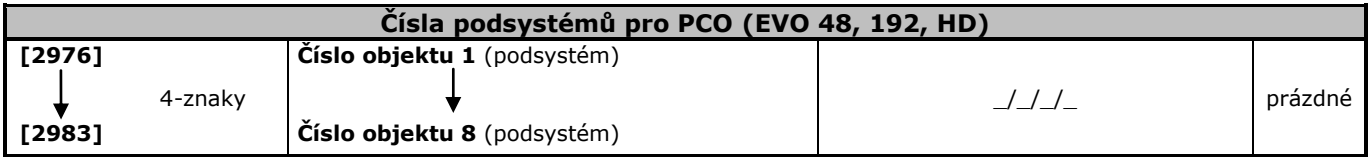

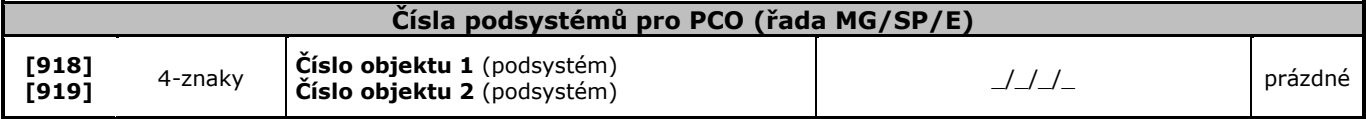

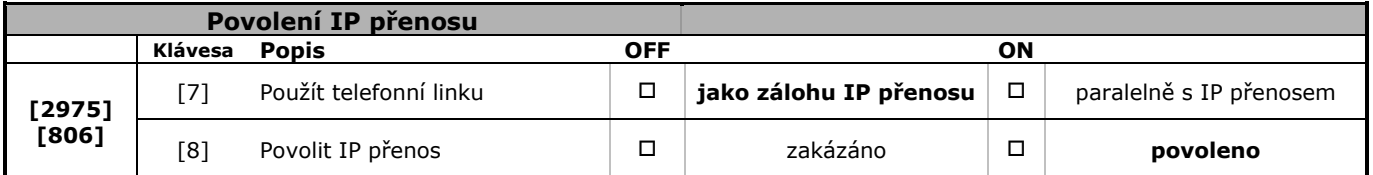

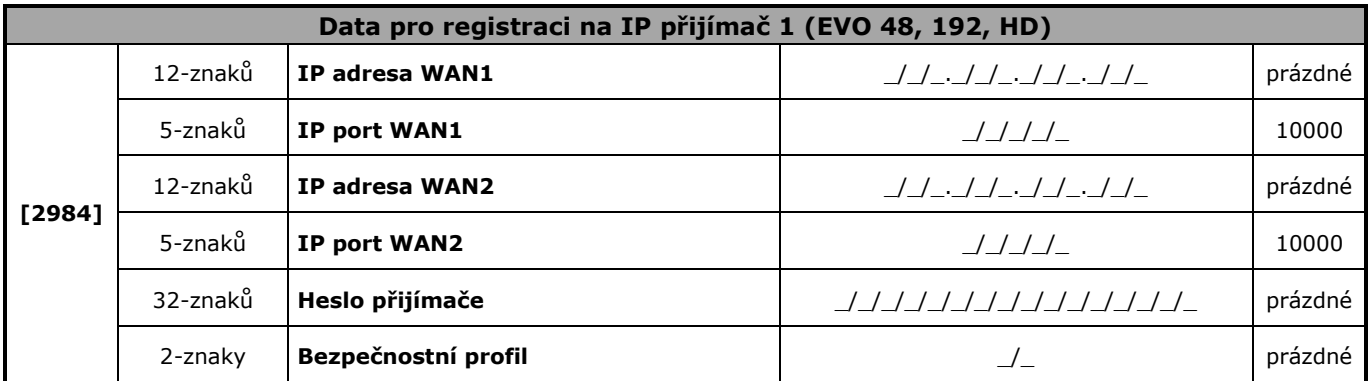

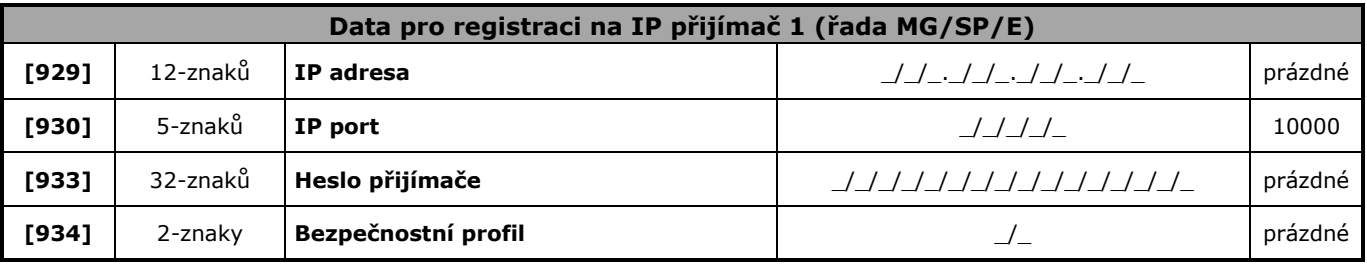

**IP 150+ manuál**

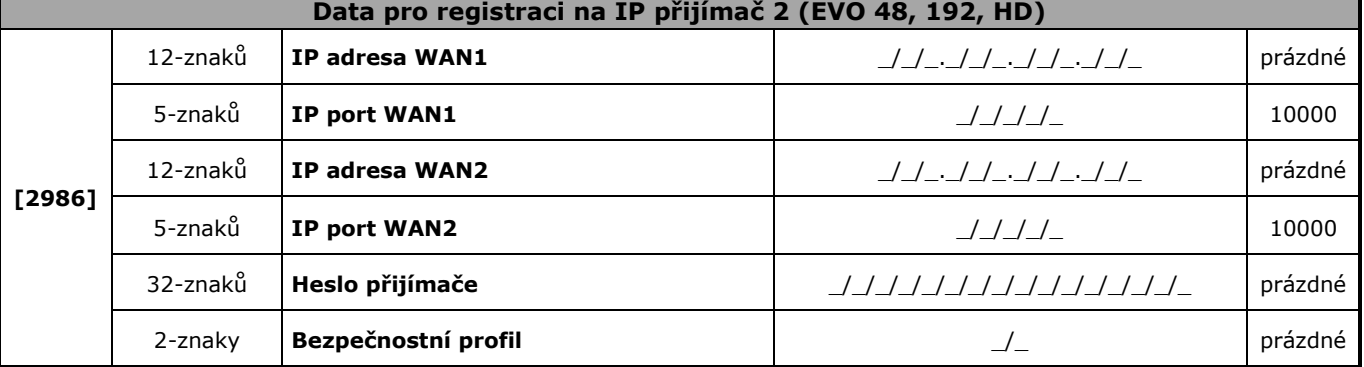

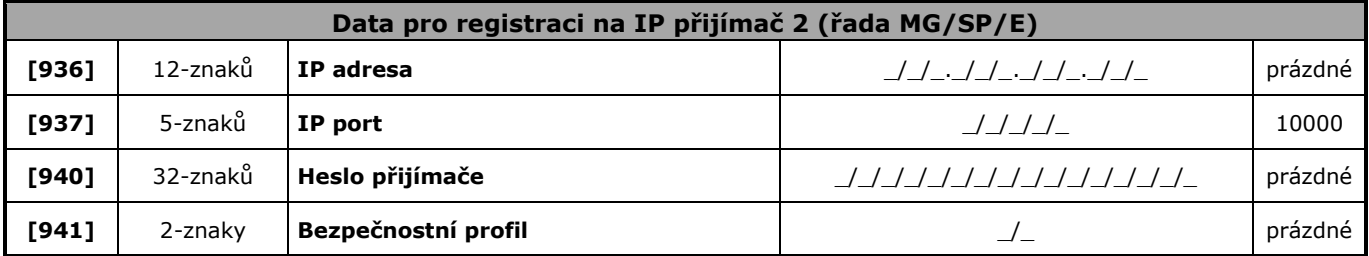

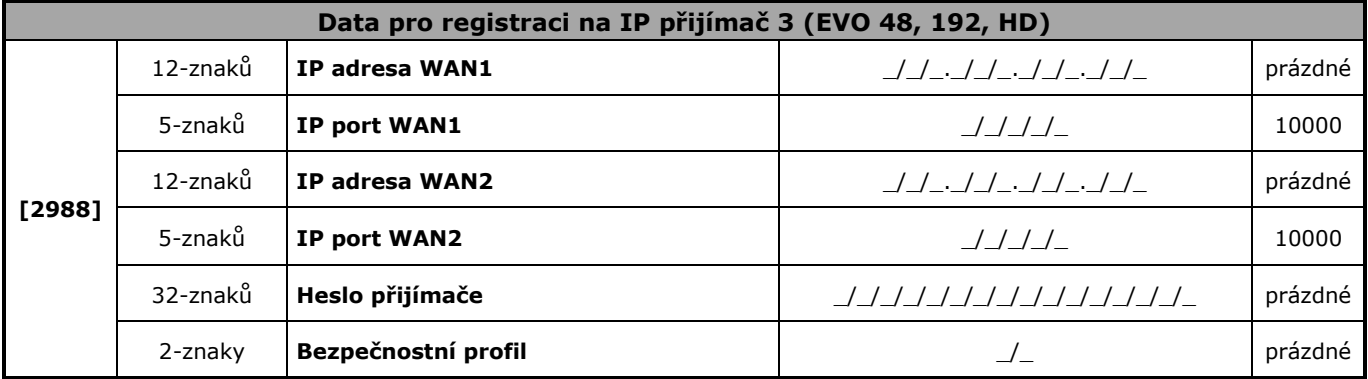

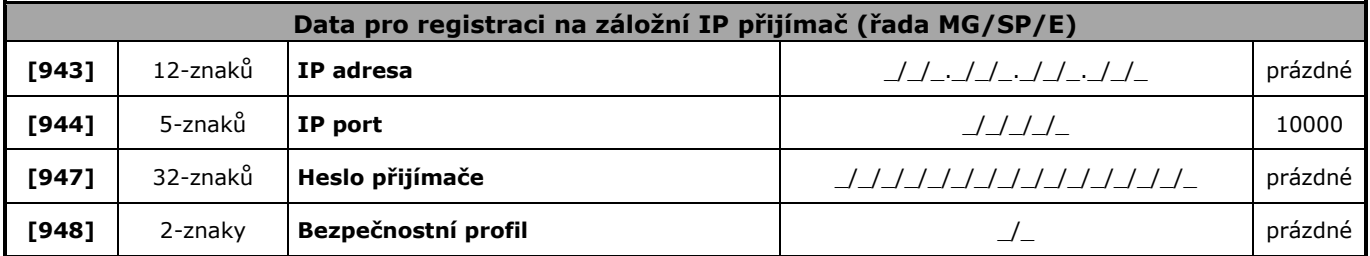

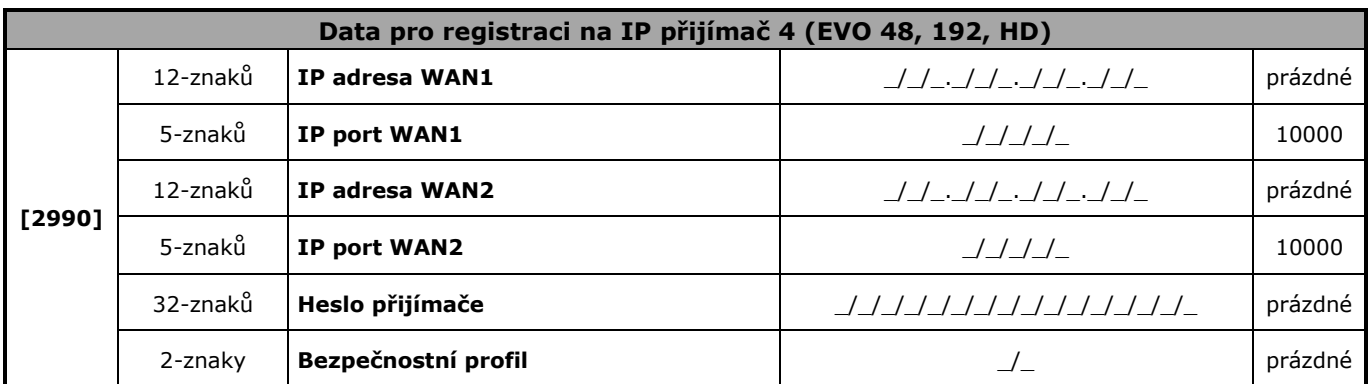

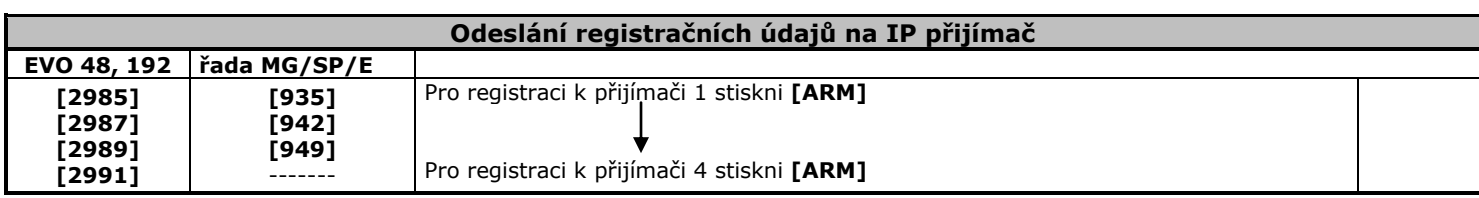

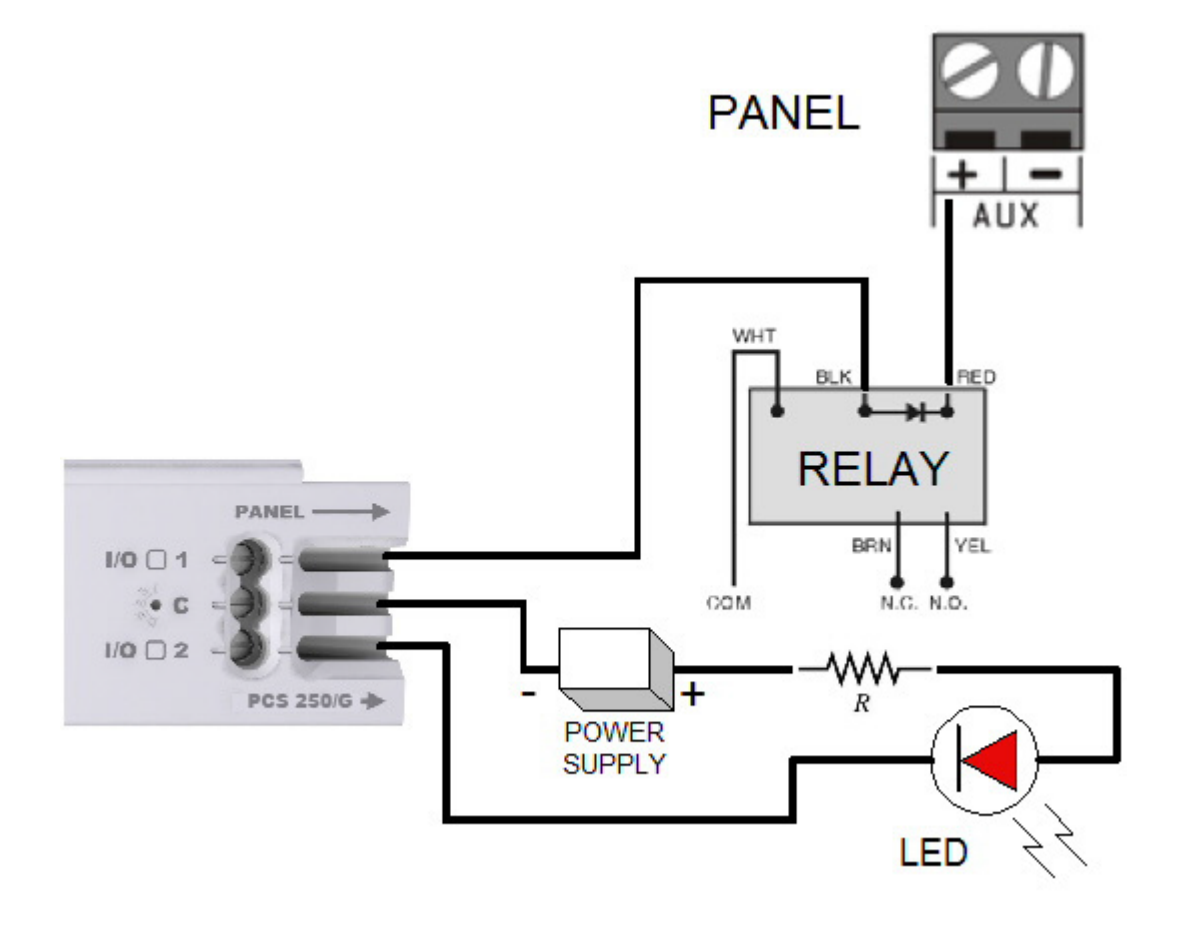